# **Cacti 0.8.8h + Weathermap 0.98**

# **Wstęp**

Instalujemy Debiana w wersji 8 (chodzi o obsługę PHP 5.x) - wersję minimum z SSH. Doinstalowujemy pakiety:

```
aptitude install nginx php5-fpm php5-mysql mysql-server mysql-client bzip2
unzip p7zip-full mc libphp-adodb php5-cli php5-snmp rrdtool snmp ucf
iputils-ping
```
#### **Nginx**

Edytujemy plik: /etc/nginx/sites-enabled/default i ustawiamy w nim:

```
server {
         listen 80 default server;
         listen [::]:80 default server;
          root /var/www/html;
          index index.php;
          server_name _;
          location / {
                   try_files $uri $uri/ =404;
          }
         location \sim \backslash.php$ {
                   include snippets/fastcgi-php.conf;
                  fastcgi pass unix:/var/run/php5-fpm.sock;
          }
}
```
Reload konfiguracji:

/etc/init.d/nginx reload

## **MySQL**

```
root@cacti:~# mysql -p
Enter password:
Welcome to the MySQL monitor. Commands end with ; or \gtrsim g.
Your MySQL connection id is 86
Server version: 5.5.62-0+deb8u1 (Debian)
Copyright (c) 2000, 2018, Oracle and/or its affiliates. All rights reserved.
```

```
Last update:<br>2018/11/21 11:55
                         2018/11/21 11:55 cacti_0.8.8h_weathermap_0.98 https://kamil.orchia.pl/doku.php?id=cacti_0.8.8h_weathermap_0.98&rev=1542797729
```
Oracle is a registered trademark of Oracle Corporation and/or its affiliates. Other names may be trademarks of their respective owners. Type 'help;' or '\h' for help. Type '\c' to clear the current input statement. mysql> CREATE USER 'cacti'@'localhost' IDENTIFIED BY 'cacti4321'; Query OK, 0 rows affected (0.00 sec) mysql> CREATE DATABASE cacti; Query OK, 1 row affected (0.00 sec) mysql> GRANT ALL PRIVILEGES ON cacti.\* TO cacti@'localhost'; Query OK, 0 rows affected (0.00 sec) mysql> FLUSH PRIVILEGES; Query OK, 0 rows affected (0.00 sec) mysql> \q

```
Bye
```
#### **Aplikacja**

```
cd /var/www/
wget
https://github.com/howardjones/network-weathermap/releases/download/version-
0.98/php-weathermap-0.98.zip
wget https://www.cacti.net/downloads/cacti-0.8.8h.tar.gz
unzip ./php-weathermap-0.98.zip
tar xzf ./cacti-0.8.8h.tar.gz
mv ./cacti-0.8.8h/* ./html
rm ./cacti-0.8.8h
mv ./weathermap ./html/plugins/
rm cacti-0.8.8h.tar.gz
rm php-weathermap-0.98.zip
cd html
mysql -u cacti -p cacti < ./cacti.sql
```
Edytujemy plik /var/www/html/include/config.php. Przechodzimy do strony [http://naszeip/](#page--1-0)

## **Gotowy obraz VM**

Informacje:

```
Obraz został stworzony pod kontrolą Proxmoxa w formacie qcow2 - po
rozpakowaniu będzie zajmował 32GB!
```
DHCP Client jest włączony

SSH: devel/pld root/pld

MySQL: root/pld cacti/cacti4321

Cacti: http://ip/ admin/admin0987654321

Link do pobrania

From: <https://kamil.orchia.pl/>- **kamil.orchia.pl**

Permanent link: **[https://kamil.orchia.pl/doku.php?id=cacti\\_0.8.8h\\_weathermap\\_0.98&rev=1542797729](https://kamil.orchia.pl/doku.php?id=cacti_0.8.8h_weathermap_0.98&rev=1542797729)**

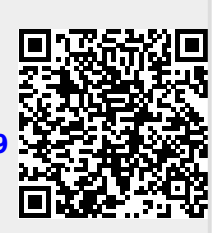

Last update: **2018/11/21 11:55**